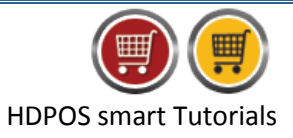

HDPOSsmart allows for defining multiple business locations or shops, and also seamlessly switching between them for performing any task such as creating invoices, purchase orders, etc.

The steps to switch between available business locations are as follows:

- 1. Run **HDPOSsmart**
- 2. Click on **Change Business Location** toolbar button

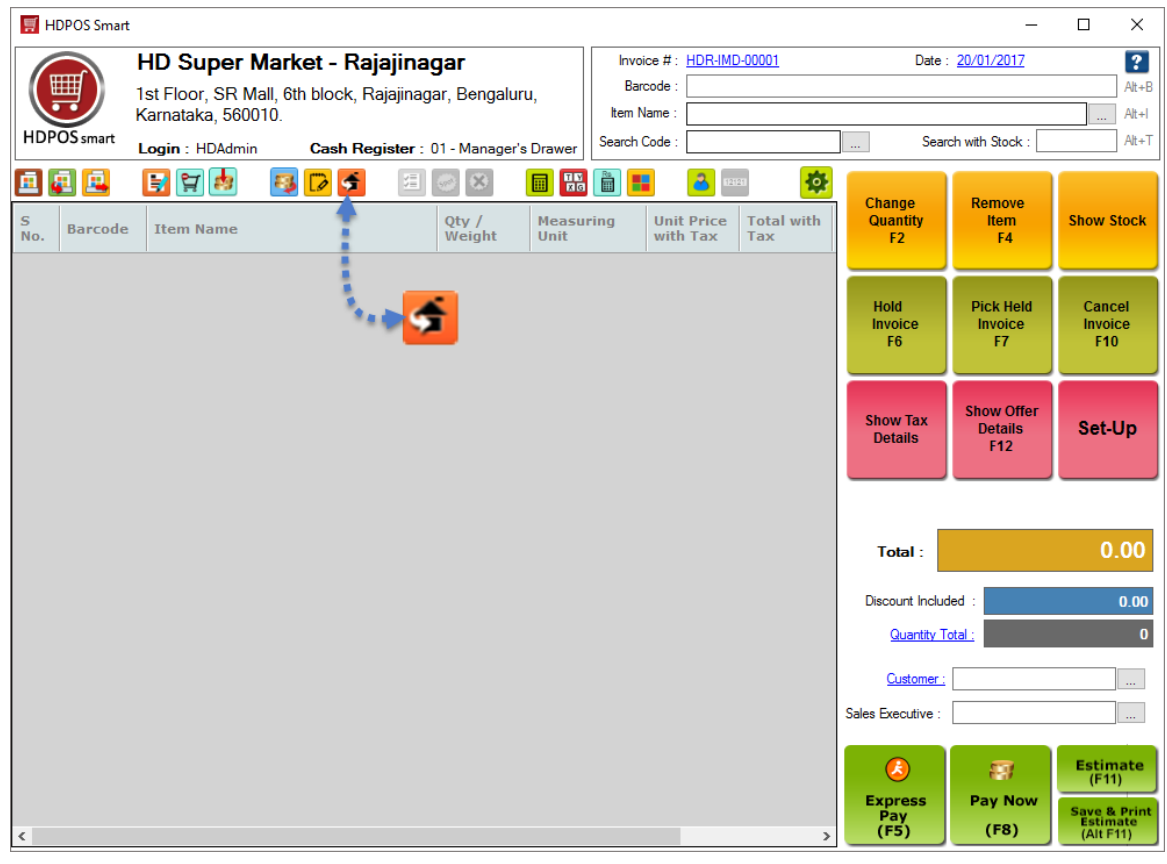

## 3. Select **Business Location** and **Cash Register**

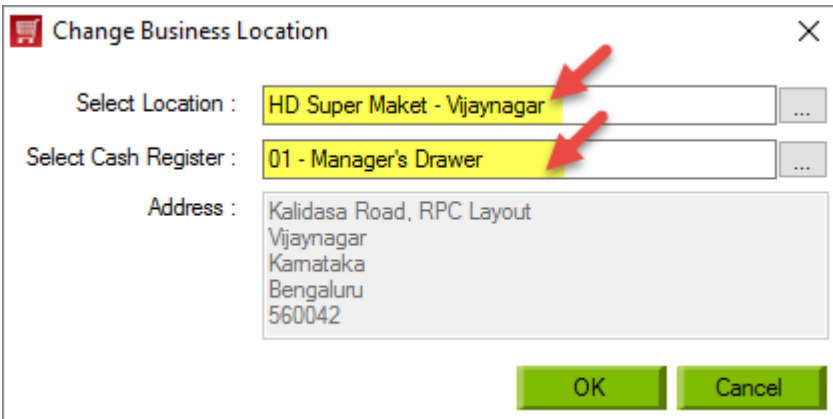

**Note:** You can use the down arrow  $(\downarrow)$  key or click on the  $\Box$  button to select the desired business location and cash register.

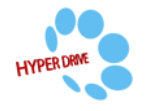

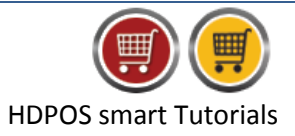

- 4. Click on **OK**
- 5. Observe that the **Business location** and **Cash register** are changed accordingly

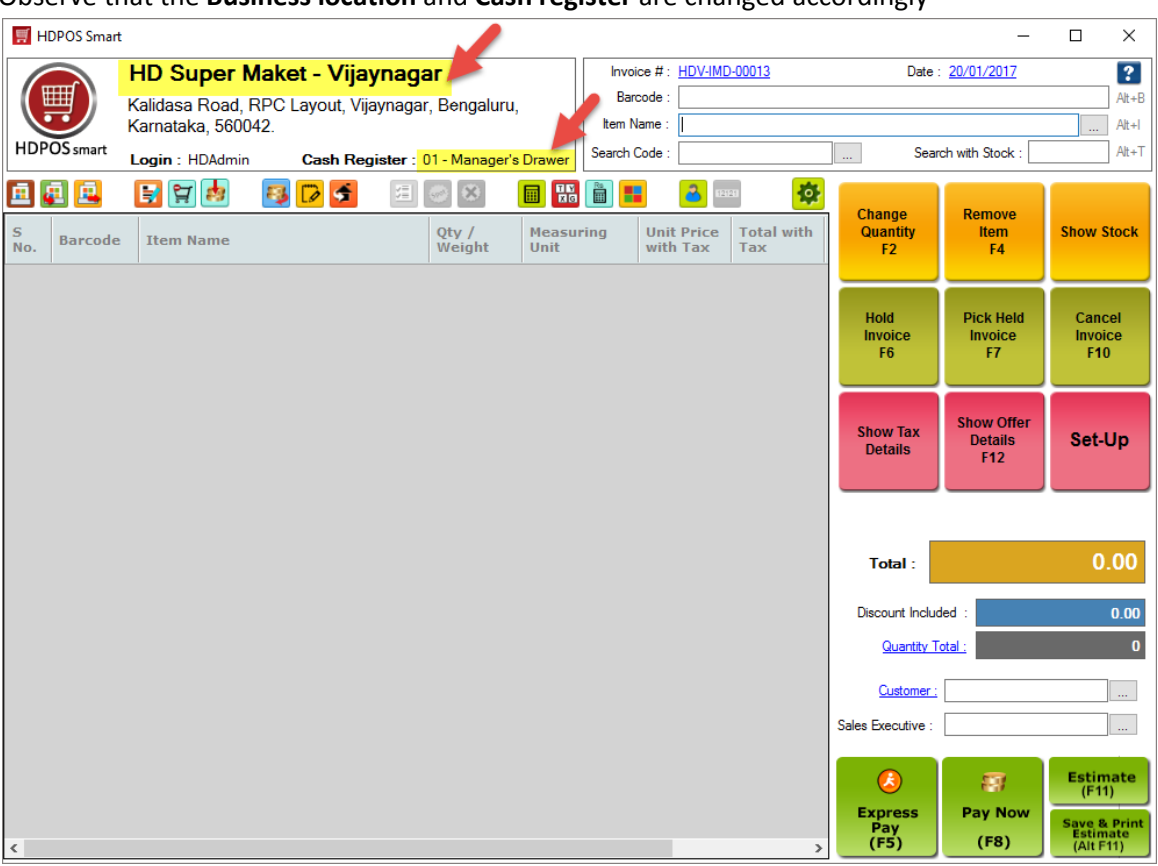

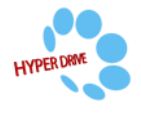